The university provides  $X2GO$  for you to access lab machines. The hyper-link is where you can find instructions to download and set up for X2GO.

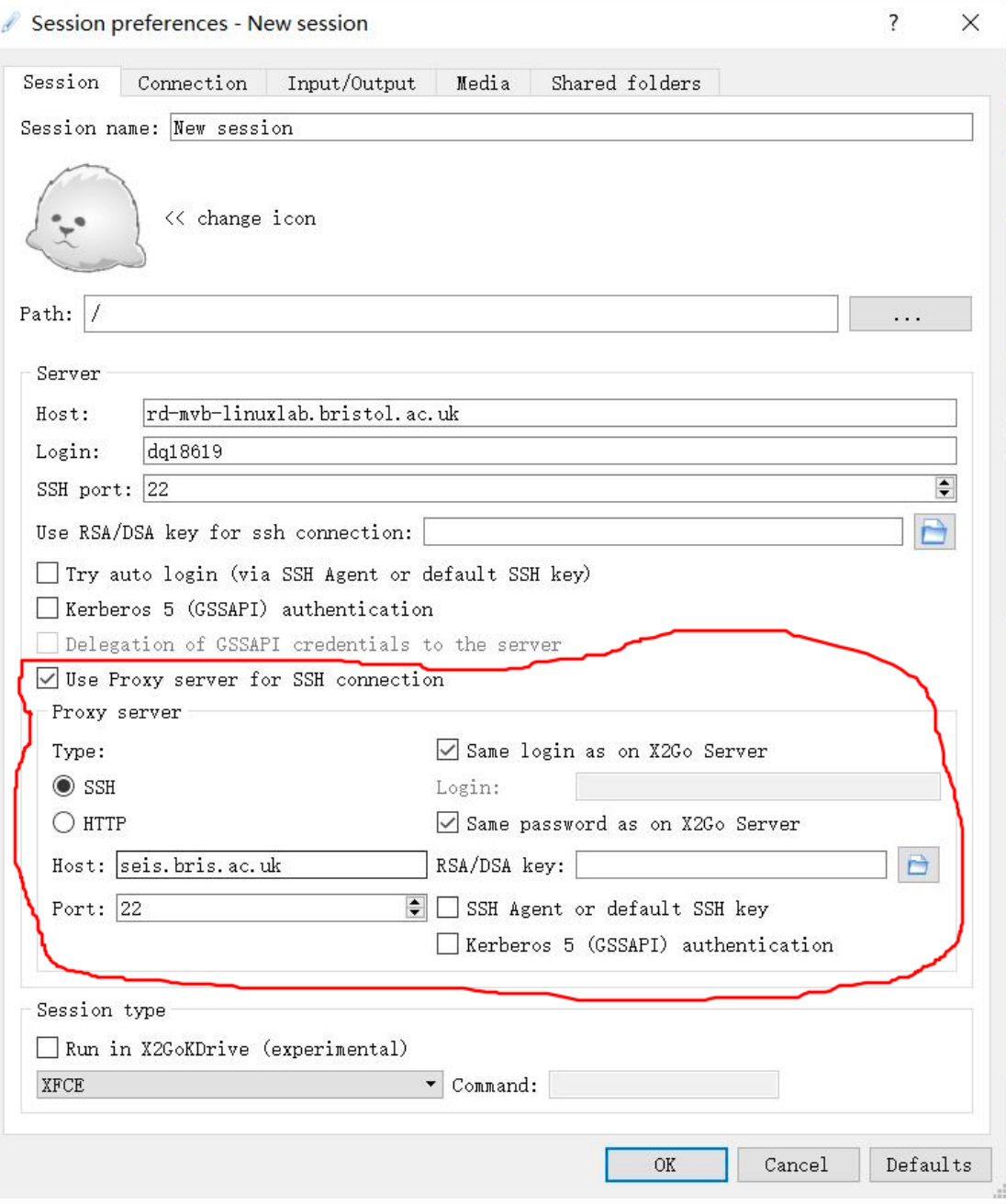

Figure 1

Figure 1 is the settings for a new session you should follow. Please note that content in red circle is for users who are not using university network.

Once you are logged into the linux lab machine, please open a terminal to type in:

module use /eda/cadence/modules

module load course/COMS30026

These would load the modules that are used to open EDA tools

vsim &

This will lead you to Modelsim.

specview &

This will lead you to Sepcman.

jaspergold &

This will lead you to JasperGold.

imc

This will lead you to IMC.